# 履 修 要 綱

### 1. 教育課程

人間社会学部の教育課程は,次のように構成されています。

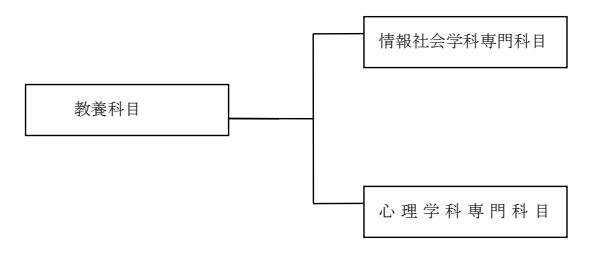

### 2. 単 位

 授業科目の単位は,45 時間の学修を必要とする内容をもって構成することを標準としています。 授業の単位は,その授業方法・授業時間外に必要な学修を考慮し,講義及び演習(基礎演習・一般 演習・基礎実験演習・一般実験演習を含む)については,15 時間以上をもって1単位としています。

### 2.1 履修の必修と選択

授業科目は,履修方法により,次のように区分されます。

① 必修科目

必ず履修し単位を修得しなければならない授業科目です。

② 選択必修科目

一定の単位を修得しなければならない授業科目です。

③ 選択科目

各自の志向に応じて選択履修する授業科目です。

 それぞれの授業科目について必要な修得単位は,所属学科の進級・卒業要件のなかに定められ ています。

### 2.2 開講期間

授業科目は,開講される期間により,次のように区分されます。

① 半期科目

学年の前期または後期に開講される授業科目であり,前期科目または後期科目といいます。

② 集中講義科目

集中講義期間または休業期間の一定期間に、連日集中して開講される授業科目であり、期末の 試験により単位認定が行われます。

### 2.3 履修学年

授業科目は,体系的に関連づけられ,あらかじめ履修すべき学年が定められています。

学生は,原則として在籍する学年に配当された授業科目を履修することになります。

ただし,下級学年に配当された授業科目を履修することは可能です。

上級学年に配当されている授業科目は,特別な場合を除き,履修することはできません。

### 2.4 授業時間割表(各年度始めの前期ガイダンス時に配布)

授業時間割表には曜日,時限,履修学年,講義番号,必修·選択区分,授業科目名,担当教員名, 講義室が記載されています。

 授業は,原則として学年を単位としていますが,授業科目によりクラスに分割して授業を行います。 授業の年間スケジュールについては,前期ガイダンス時に配布される学年暦を参照して下さい。

### 3. 単位認定

学修は、どの授業科目を履修するかを登録することから始まります。

学生は、学期始めに履修する科目を登録し、授業に出席し、学期末に定期試験を受けます。その試 験に合格した場合に,所定の単位を修得したことが認定されます。

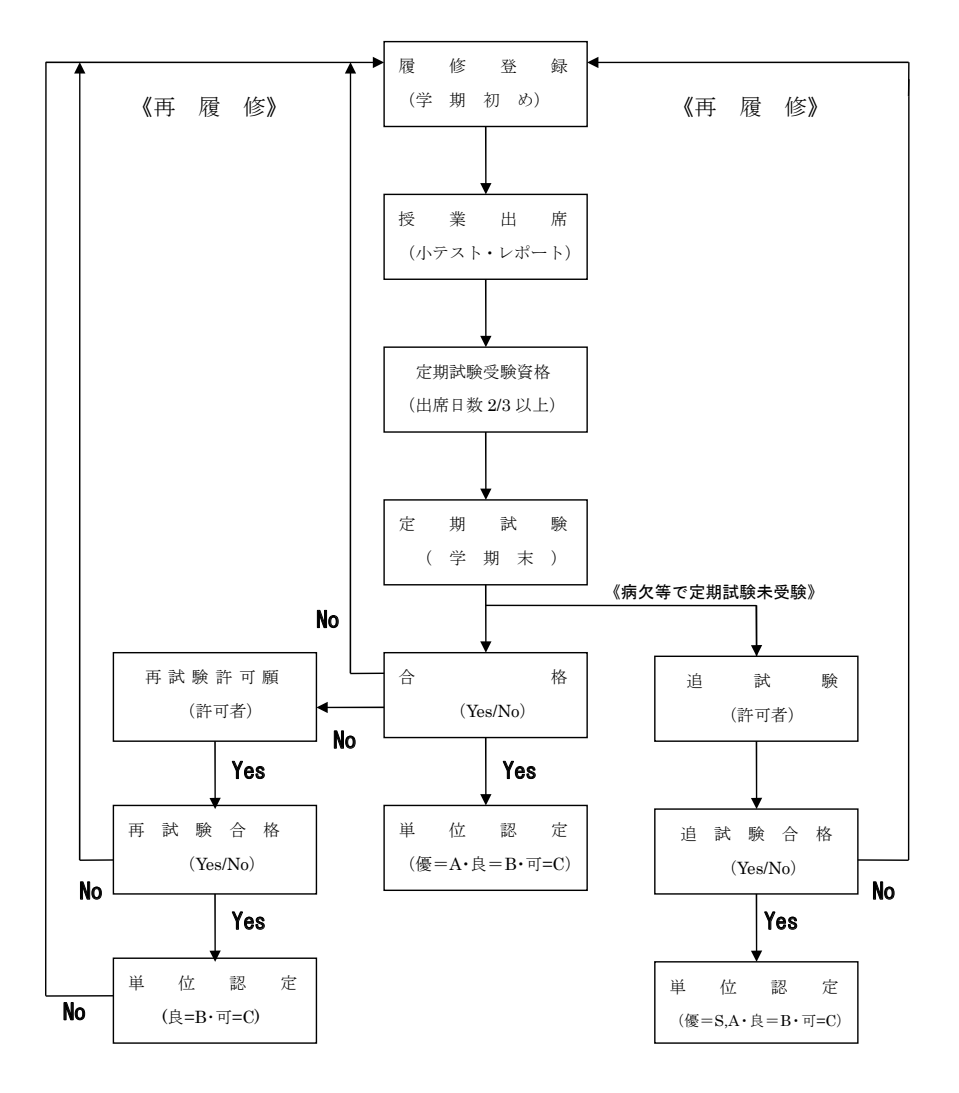

### 3.1 履修計画

授業科目を履修するには,各自の履修計画にしたがい,学年度または学期始めの定められた期間 内に履修登録をしなければなりません。

1年間にどの授業科目をどのように履修するかの計画は、次の点を充分考慮して立てて下さい。

- ① 本書の「授業科目配当表」およびLive Campus!内の各科目のシラバスを参照し,履修したい科 目を検討する。
- ② 必修科目は最優先して履修する。
- ③ 選択必修科目,選択科目についてはシラバスを参考に各自の志向に応じて履修する。
- ④ 在籍する学年に配当された授業科目を履修する。上級学年の科目は履修できない。
- ⑤ 上級学年に進んでから単位不足にならないよう卒業要件を考慮し,1年間の修得単位数は36単 位程度を見込んで計画する。

### 3.2 履修登録(手続き)

履修登録は、次のように行います。

① 登録方法

学期始めに実施される学科・学年別ガイダンス,授業時間割表,シラバス,各学科の履修上の 注意事項などを参照し,履修科目を検討してください。各学期の授業開始日から2週間程度の 期間は,科目の選択が可能ですので,同時限に開講される科目を受講してみて検討しても構い ません。履修登録をする前に必ず自分なりの1週間の時間割表を作り、登録を行ってください。 履修登録の方法を読んで、各自パソコンを使い決められた期間に登録をします。

② 登録内容の確認および訂正

学生から教務課に届出された履修登録は,コンピュータ処理し各自の履修データとして登録さ れます。

コンピュータに登録された履修内容は、各自Live Campusで確認をして下さい。 登録内容について訂正の必要がある場合は,履修期間内であれば訂正は可能です。 ただし、履修期限を過ぎた修正は認められませんので注意して下さい。

③ 履修登録上の注意点

時間割上の同一時限における2科目以上の重複登録は認められません。

また、登録されていない科目を受講することや、定期試験を受験することは認められず単位の 認定も行なわれません。

【履修届未提出者の除籍】

正当な理由なく履修登録を行わなかった学生については,除籍処分となります。

### 履修科目を登録する期間

前期(新規登録のみ)

- ・ 〔1年生〕 平成28年4月4日(月)~4月17日(日)
- ・ 〔2~4年生〕 平成28年4月4日(月)~4月17日(日)

後期(追加登録又は訂正)

• 「全学生〕 平成28年9月14日(水)~9月28日(水)

場所

- ・ 23号館 パソコン実習室
- ・ 学内の無線LANアクセスポイント。
- ・ 自宅のパソコンからインターネットを利用して接続

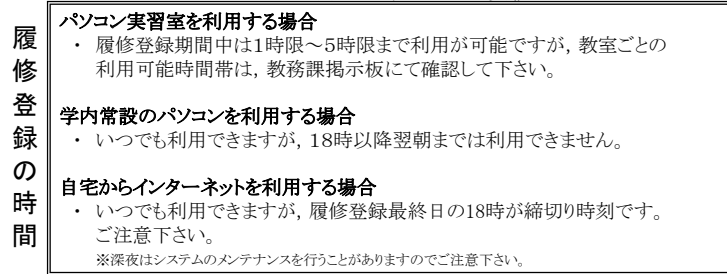

### 履修登録方法 #1

パソコンからインターネットを利用できる閲覧用ソフト(Internet Explorerなど) を用い. 埼玉工業大学ホームページに設置してある「LiveCampus」ページの の履修登録画面から履修登録を行います。

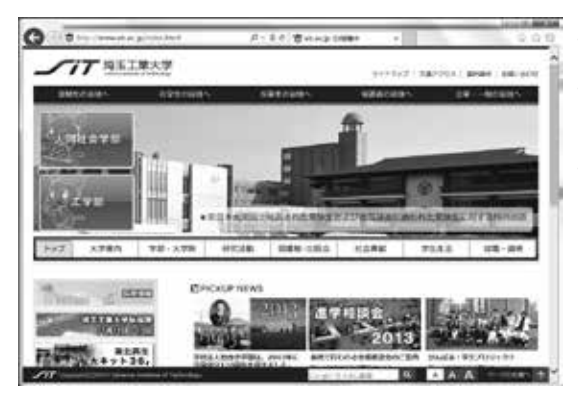

- ・ 大学ホームページ
- ・ URL : http://www.sit.ac.jp
- ・ 「在学生の皆様へ」 のリンク先に移動

### 履修登録方法 #2

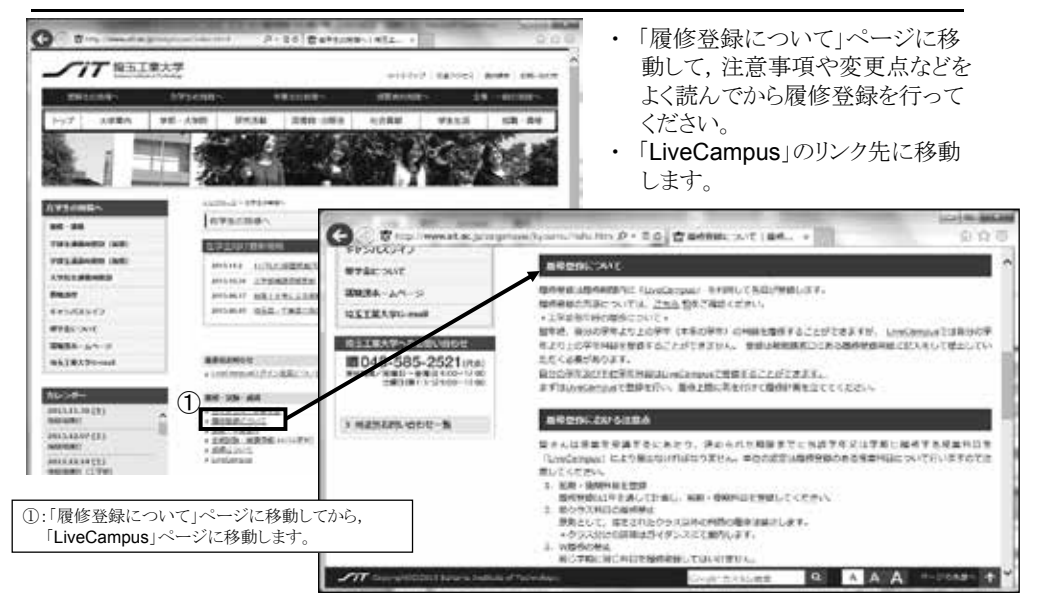

## 履修登録画面 #1

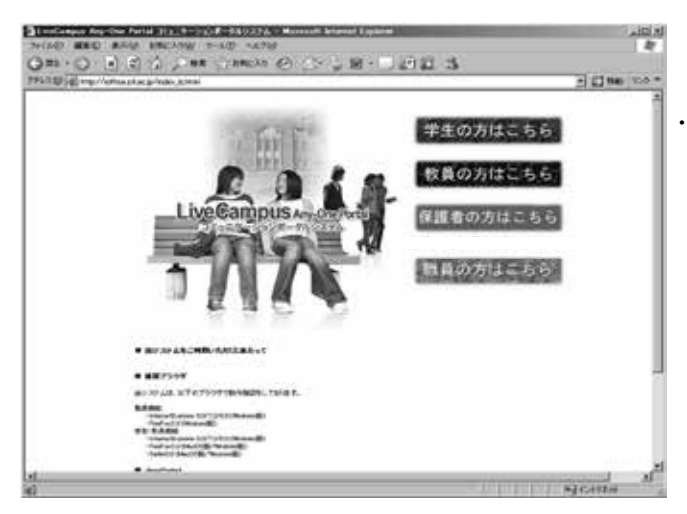

・ 「学生の方はこちら」ボタンを 押します。

### 履修登録画面 #2

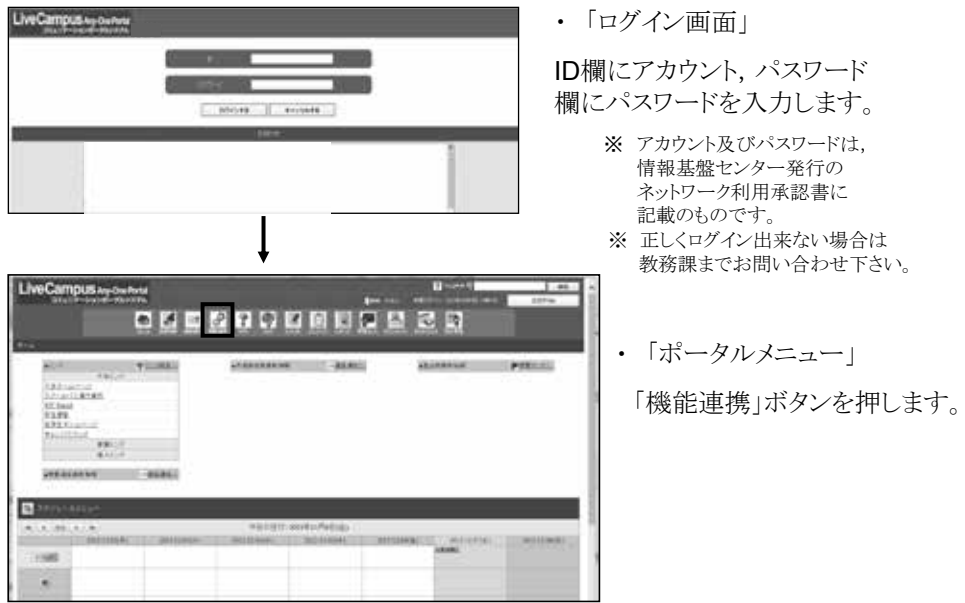

# 履修登録画面 #3

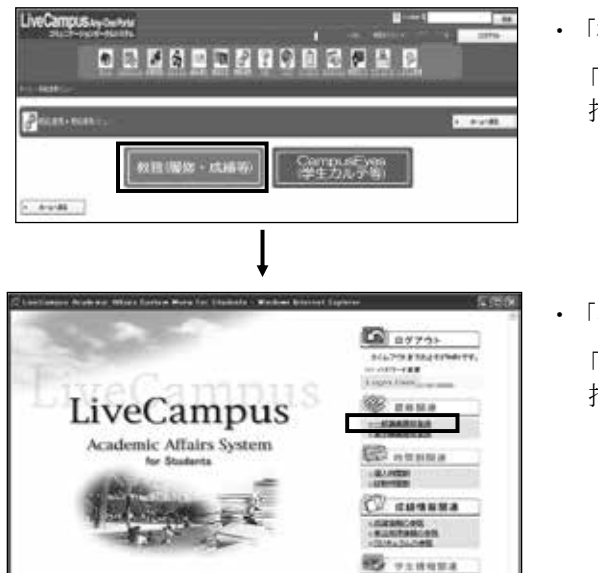

・ 「機能連携メニュー」 「教務(履修・成績等)」を 押します。

・ 「教務システムメニュー」 「一般講義履修登録」を 押します。

# 履修登録画面 #4

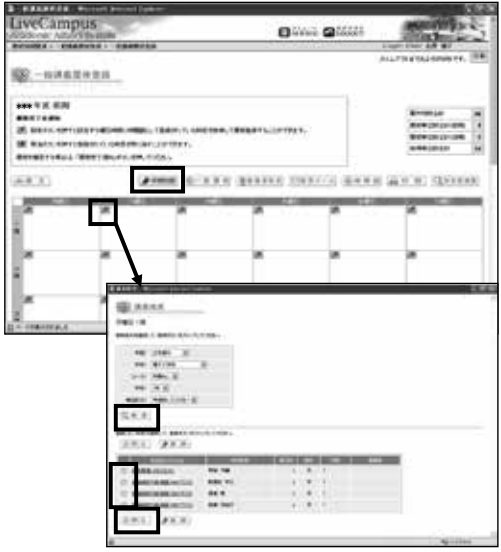

- ・ 「一般講義履修登録」 履修登録したい時間割コマの 鉛筆マークを押します。
- ・「講義検索」 学部,学科,コース,学年を 確認し,「検索」ボタンを 押します。

・「登録」 登録したい科目を選び, 「登録」ボタンを押します。

- ・「取り消し」 取り消しをしたい時間割コマの 消しゴムマークを押します。
- ・「学期切替」 前期履修登録時に,必ず, 後期分も含めて履修登録を して下さい。

### 履修登録画面 #5

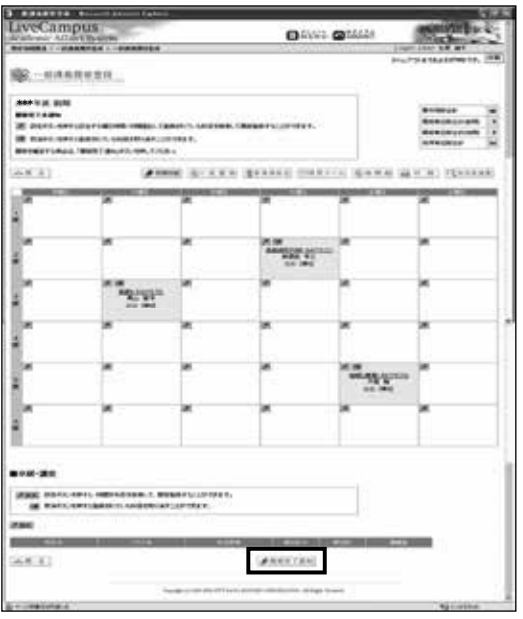

- ・ 「履修完了通知」 履修登録が終わったら, 「履修完了通知」を 押して下さい。
- ・ 「履修完了取消」 完了通知後に登録内容を 修正したい場合は, 「履修完了取消」を押してから, 修正を行って下さい。 ※修正後は再度「履修完了通知」を 押して下さい。

### 4.授 業

授業は,1時限(1コマ)=100分で行われます。1コマは2時間に換算します。 授業時間割の時限と時間は次のとおりです。

| 時限          | 時<br>間             |
|-------------|--------------------|
| 1 時 限       | $9:10 \sim 10:50$  |
| 2 時 限       | $10:55 \sim 12:35$ |
| 昼 休 み       | $12:35 \sim 13:20$ |
| 3 時 限       | $13:20 \sim 15:00$ |
| 4 時 限       | $15:05 \sim 16:45$ |
| 時<br>限<br>5 | 16:50~18:30        |

(ガイダンスの期間は「時間」が変更になる場合がありますので注意して下さい。)

#### 4.1 授業への出席

履修登録した授業科目は毎回出席することが必要です。出欠状況は、成績評価の重要な要件になり ます。

授業に欠席する,または欠席した理由を知らせる必要があるときは,個々に欠席届を担当教員に提 出して下さい。欠席届の用紙は,学生課・教務課窓口にあります。

正当な理由がなく,無届けで授業の1/3以上欠席した学生については,成績評価を行わない場合 がありますので注意して下さい。

【休 講】

担当教員の都合により授業が中止になる場合は,その都度,教務課掲示板に休講掲示をします。 なお,授業開始から30分程度経過しても,担当教員が出講してこないときは休講の扱いとなります, 教務課で確認して下さい。

【補 講】

休講などの理由により授業が学期内に終了しなかったときは,担当教員の判断により,臨時に授 業を行う場合があります。補講の時間割は掲示により知らせます。

【授業時間割の変更】

授業時間割表の曜時限・講義室などに変更がある場合は,掲示により知らせます。

#### 4.2 交通機関の運休等に伴う休講措置について

- ※ストライキの場合 (IR高崎線がストライキにより運行されないとき)
	- 午前6時までに未解決のとき ………………………… 1 · 2限日休講
	- 午前9時までに未解決のとき ………………………… 全時限休講
- ※突発的事故の場合 (JR高崎線の重大事故等により長時間運行停止が見込まれるとき) 授業中の場合
	- 学生には掲示により休講の措置を告示します。(構内放送をする場合もあります。)
- 各授業の開始から30分を経過した時点で授業が行われる状態でない場合は、その授業 は,休講とします。
	- 授業時間帯外の場合
		- 午前6時までに復旧・再開しないとき …………… 1・2限目休講

○ 午前9時までに復旧・再開しないとき …………… 全時限休講

※自然災害の場合 (JR高崎線が雪害・台風等の自然災害により運行されないとき) 授業中の場合

○ 学生には掲示により休講の処置を告示します。(構内放送をする場合もあります。) 授業時間帯外の場合

- 午前7時までに復旧・再開しないとき …………… 1・2限目休講
- 午前7時までに運転率50%未満 ……………………… 1 · 2限目休講
- 午前10時までに運転率50%未満 ……………………… 全時限休講

交通機関の情報等は,NHKニュースで確認してください。 ※大学ホームページで確認して下さい。(http://www.sit.ac.jp)

### 4.3 リポート等の提出期限を守ること

リポート・課題等,担当教員から学生に提出物を求められたときは,「期限」が定められます。期 限を過ぎた提出物は一切受付けられません。必ず「期限」の前に提出して下さい。

### 5.試 験

履修科目の学修状況を評価し,単位認定するための判定資料として試験が行われます。試験は筆記 試験を原則としますが,科目によってはリポートや平常点などの方法によることもあります。

- なお,受験にあたっては次の事項を確認しておくことが必要です。
- ① 受験する授業科目の履修登録がしてあること。
- ② 受験する授業科目の授業に2/3以上出席していること。
- ③ その学期までの所要学費が納入されていること。

#### 5.1 定期試験

定期試験は,前期末及び後期末の一定期間に特別の時間割を編成し実施します。定期試験時間割に ついては,試験期間の1週間前までに掲示板に発表します。

定期試験は授業のクラスごとに実施しますが、通常の授業とは時間や教室が変わりますので注意し

### て下さい。

なお,科目によっては授業中に定期試験を行うこともあります。

定期試験の受験にあたっては次のことがらを注意して下さい。

1. 試験時間側(試験日·試験時間·試験室)を掲示板で必ず確認する。

2.受験するときは必ず学生証を呈示する。(忘れた場合は,自動販売機にて仮学生証(当日限り 有効)を発行すること。)

- 3. 試験開始から30分以上遅刻した者には、受験を許可しない。
- 4.試験室からの退室は,試験開始から30分以上経過した後とする。 なお,試験時間途中で棄権する場合でも,答案用紙には学籍番号・氏名を記入し提出する。
- 5.試験室では,すべて,監督者の指示にしたがう。
- 6. 持込み物は、予め許可されているものだけとする。
- 7.カンニングなど不正行為をした場合は,その試験期における全ての履修科目を無効とする。

### 5.2 追試験

病気・事故・忌引などやむを得ない事情のため定期試験を欠席した学生に対しては、担当教員の判 断により,追試験が行われることがあります。

診断書・事故等の証明書類を添付した欠席届を,その試験が行われた日から7日以内に教務課窓口 へ提出し、追試験受験願にて担当教員の許可を得ることが条件となります。

追試験の受験許可者や実施時期などについては,掲示にて連絡します。

なお,試験時間割の見間違い,「寝坊」などはやむを得ない事情とは認められません。卒業に影響 することもあります,必ず定期試験を受験して下さい。成績の評定は, 優(S,A),良(B)又は可(C) となります。

#### 5.3 再試験

再試験は,各履修科目の担当教員が必要と認めた場合に行われます。

受験者は,定期試験の結果,不合格(不可)の判定をうけた学生のうち,担当教員が許可した者に 限定されます。

再試験の受験許可者・受験手続き・時間割等については,掲示板に発表します。

再試験を許可された学生は,再試験受験願(1科目 3,000円を添えて)を教務課へ提出して下さ い。成績の評定は, 良(B)又は可(C)となります。

#### 6.成 績

授業科目を履修した学生に対し試験を行い,合格基準を満たした学生に対してはその授業科目に 定められている単位が与えられます。

これを担当教員からみて単位のみに単位修得といいます。単位認定は、授業科目の履修 が終わった時点でおこなわれます。一度単位認定を受けた授業科目は,再度履修することはできません。

### 6.1 成績評価の表示方法

学業成績の評定は,優・良および可の成績を合格とし,不可の成績を不合格として行われます。 評定は下表のとおり,「S」「A」「B」「C」「D」「F」などの記号におきかえられ,履修状況表・ 成績証明書などに表されます。

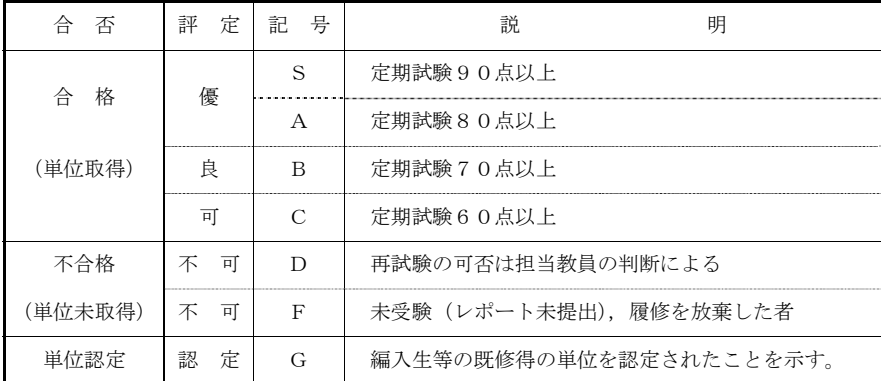

### 6.2 成績の発表

前期末までの成績の発表は8月末頃,学年末までの成績の発表は2月初旬に行います。成績発表の 期日についてはあらかじめ掲示します。

なお,卒業判定に関する発表は3月初旬に掲示して行います。

成績に関する学生の質問は,指定された成績発表日以降掲示にて指定された期日に限り認められて います。

成績評価について質問がある場合は、教務課窓口にて、担当教員あてに「成績質問カード」を記入 して下さい。

### 7.再履修

履修した授業科目の単位を取得できなかったときは,その科目の履修をもう一度はじめからやり直 すことになります。これを再履修といいます。

再履修にあたっては,つぎの点に注意して下さい。

- ① 必修科目の単位を取得できなかったときは,必ず再履修してください。
- ② 選択必修科目,選択科目の単位を取得できなかったときの再履修科目は,各自の選択により ますが,進級や卒業に必要な単位数は確保できるよう選定してください。
- ③ 再履修科目についての履修登録・試験などは,新規履修の場合と同じです。
- ④ 再履修科目の開講について変更があった場合は,各学期始めの学科別履修ガイダンスにおい て対応する授業科目または再履修の方法を指示します。 履修ガイダンスには必ず出席して下さい。